# Séminaire GAUSS

Thierry Roncalli Groupe de Recherche Opérationnelle du Crédit Lyonnais Bercy-Expo — Immeuble Bercy SUD —  $4^e$  étage 90, Quai de Bercy — 75613 Paris Cedex 12

Octobre 2002

# Table des matières

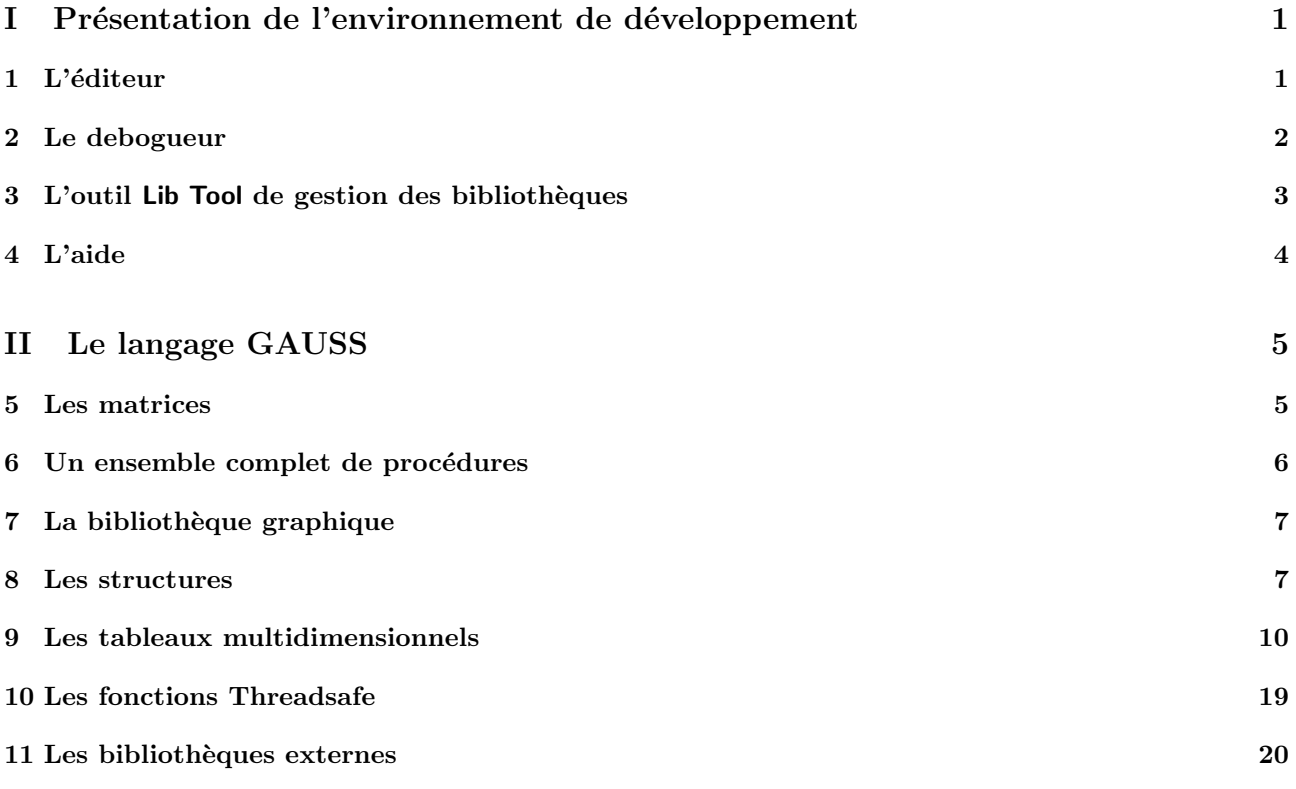

III Présentation d'études réalisées au Groupe de recherche Opérationnelle du Crédit Lyonnais 24

## 1 L'EDITEUR ´

# Première partie Présentation de l'environnement de développement

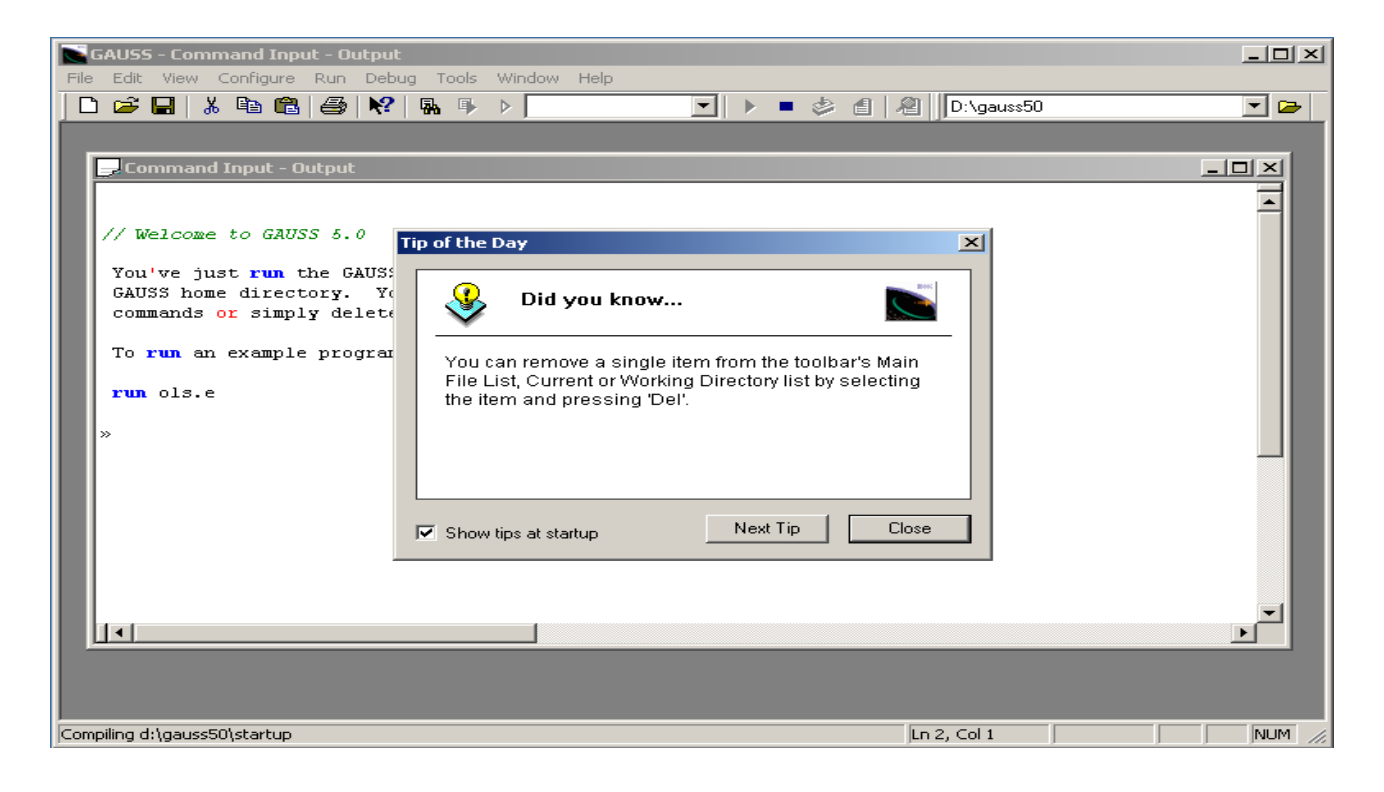

# 1 L'éditeur

Par rapport aux versions 3.2 et 3.5, l'éditeur a été fortement modifié. Par exemple, celui-ci supporte la syntaxe surlignée, qui peut être configurée (Configure /Editor properties).

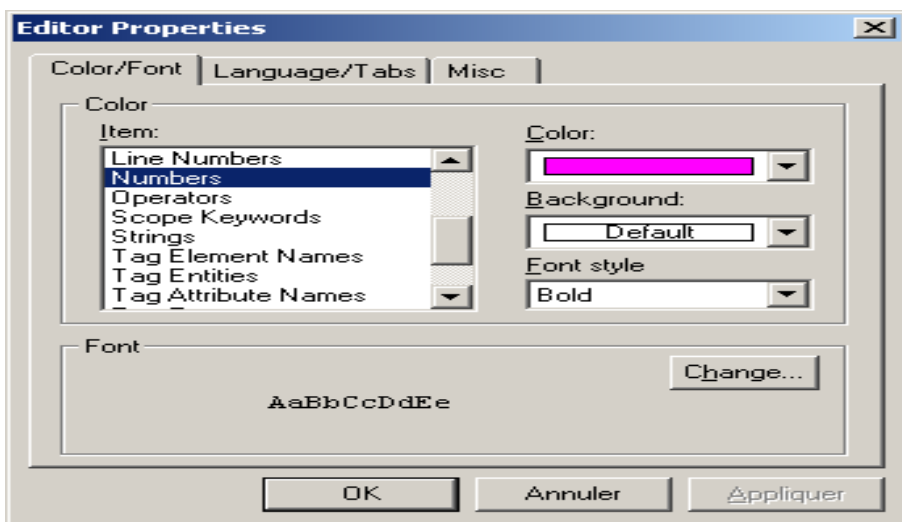

#### 2 LE DEBOGUEUR

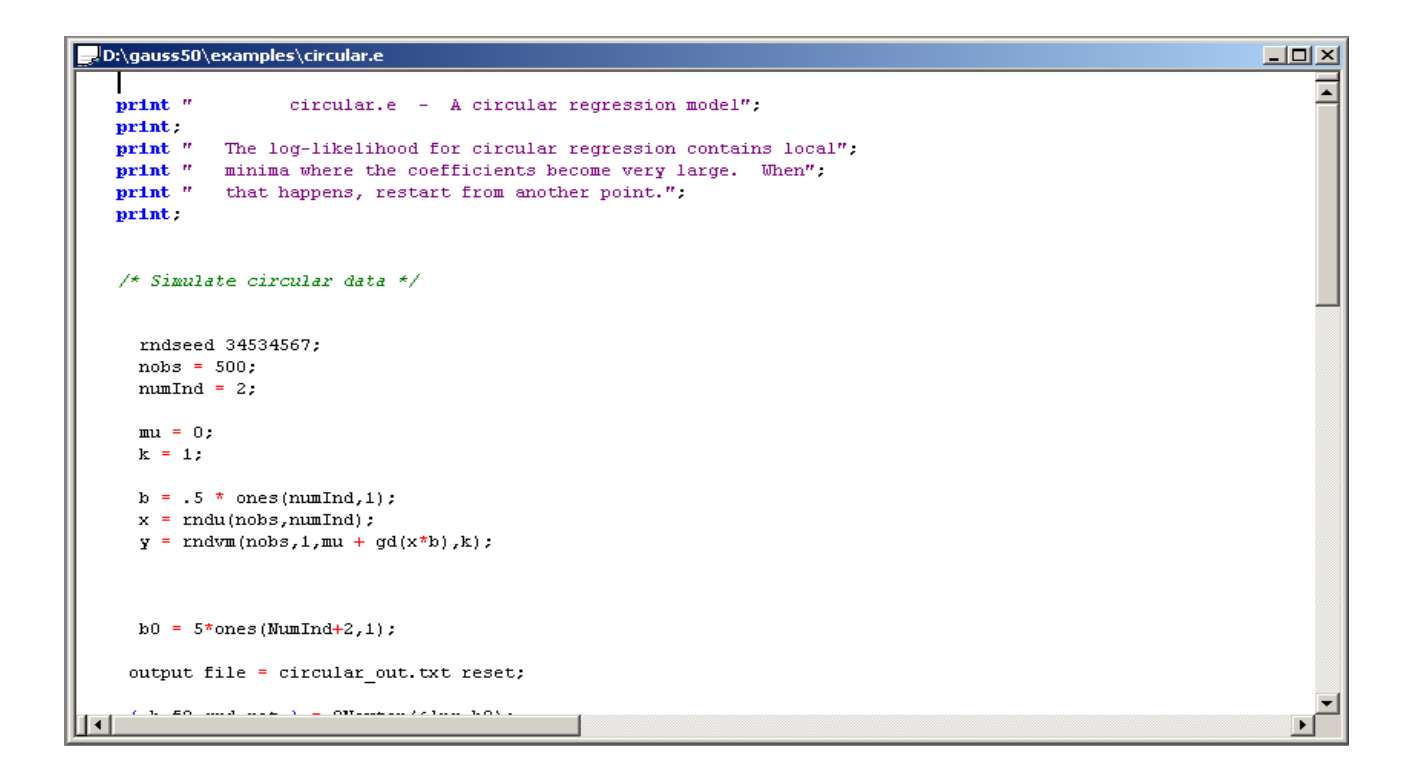

## 2 Le debogueur

Le nouveau debogueur est très proche de celui fourni avec les versions 3.5 et 3.6 de GAUSS. Deux types de points d'arrêt sont disponibles : Procedure breakpoints, Line number breakpoints.

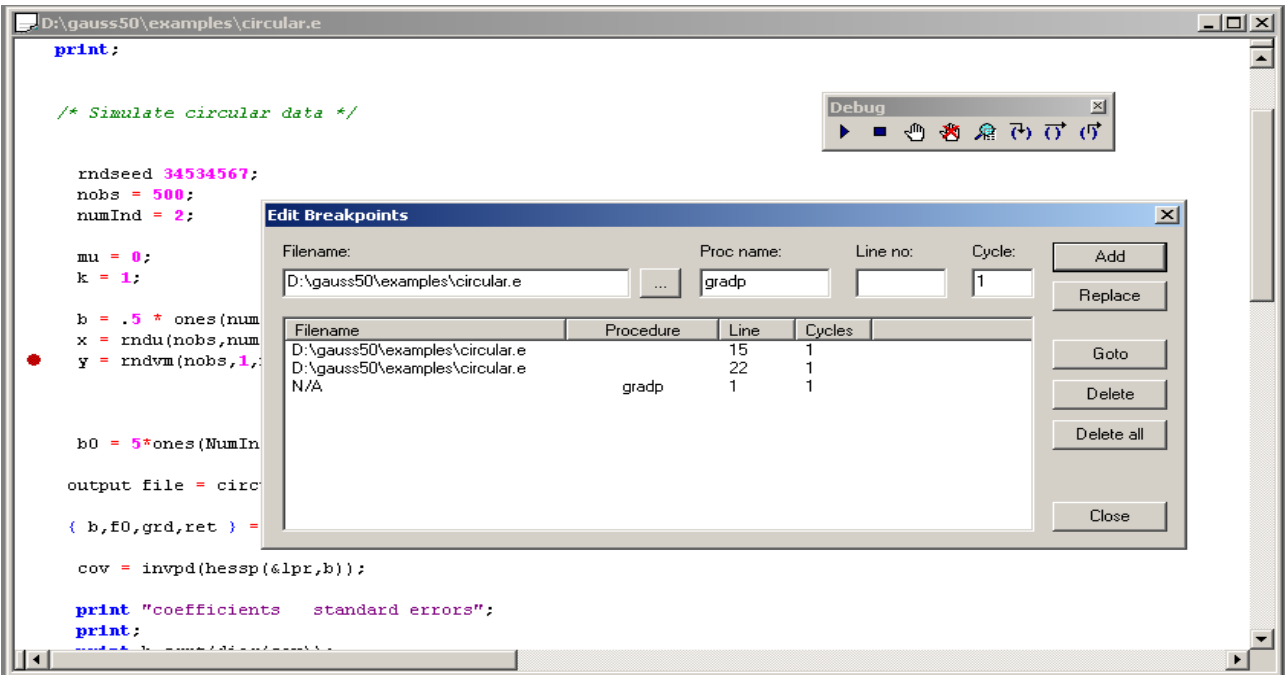

## 3 L'OUTIL LIB TOOL DE GESTION DES BIBLIOTHEQUES `

Dans le cas d'un point d'arrêt de type procédure, le debogueur s'arrête lorsque la procédure est exécutée. De même, trois types d'exécution sont possibles : Step Into, Step Over, Step Out. On peut par exemple choisir de rentrer ou non dans une procédure. Toutes les variables (globales et locales) sont éditables avec l'éditeur matriciel.

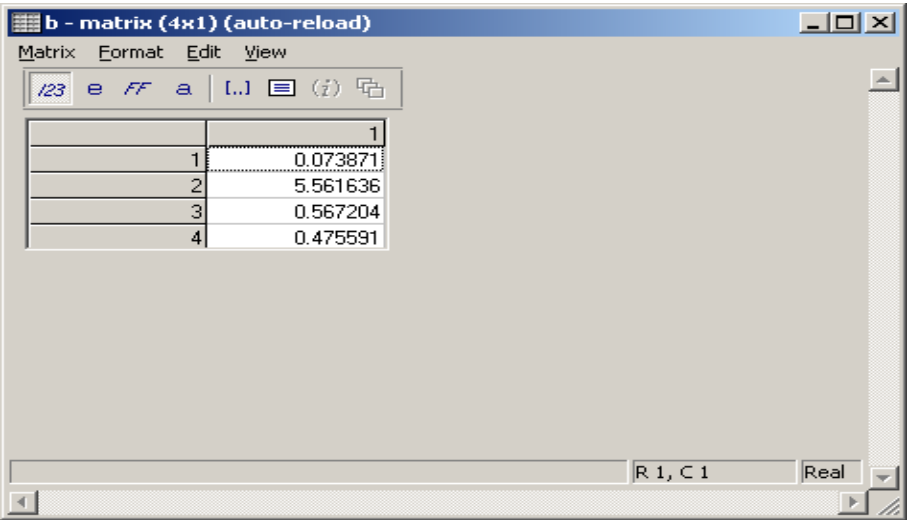

Nous pouvons visualiser rapidement une variable en positionnant la souris sur celle-ci.

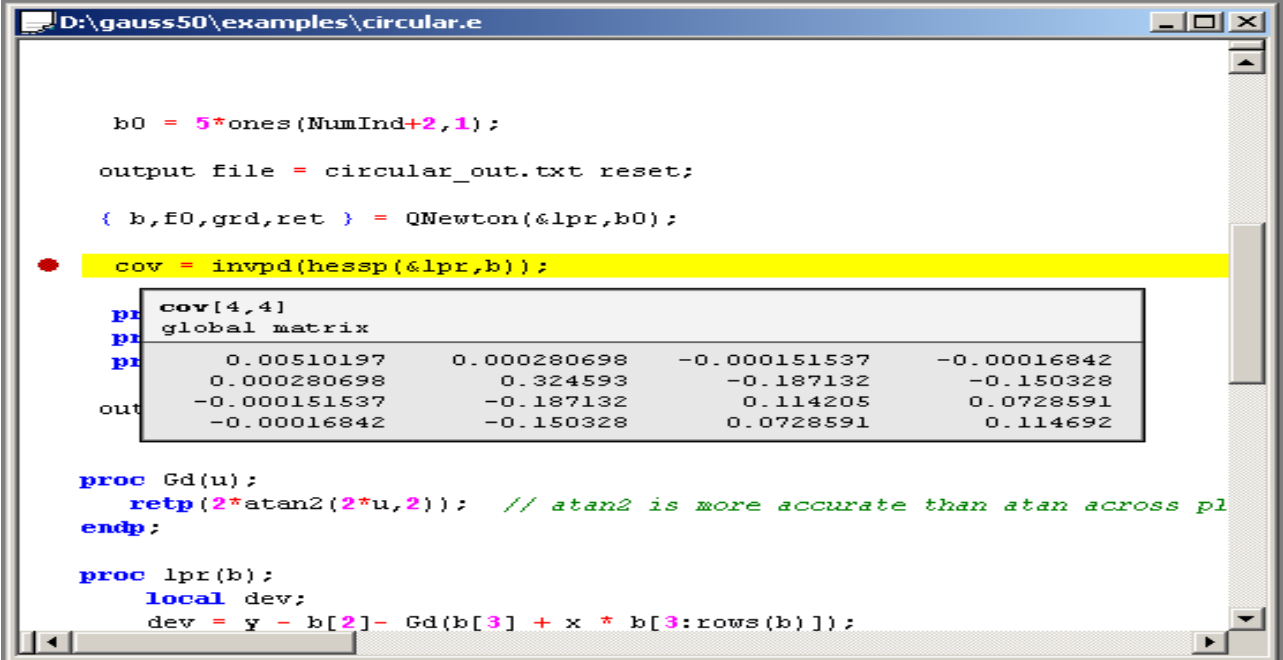

## 3 L'outil Lib Tool de gestion des bibliothèques

Dans les versions antérieures, la gestion des bibliothèques se faisait exclusivement avec la commande lib. Désormais, GAUSS est livré avec un utilitaire Lib Tool qui permet de gérer les bibliothèques de façon plus conviviale. Les options de la commande lib (-update, -build, -delete, -list, -addpath, -gausspatch, -leavepath, -nopath) sont disponibles dans Lib Tool.

4 L'AIDE

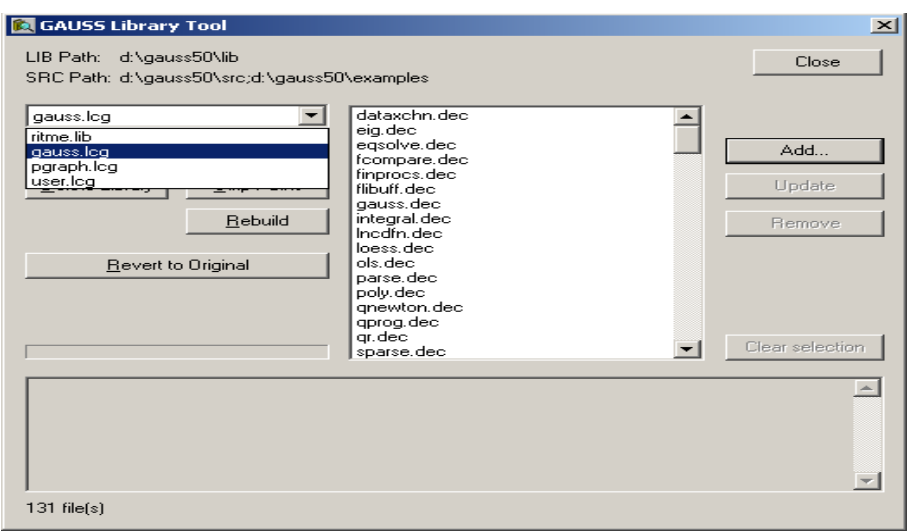

# 4 L'aide

Il existe deux types d'aide dans GAUSS. Le premier type est au format HTML. On y accède par le menu Help ( $\underline{\text{He}}$ lp / $\underline{\text{Reference}}$ ) ou en utilisant la touche F1.

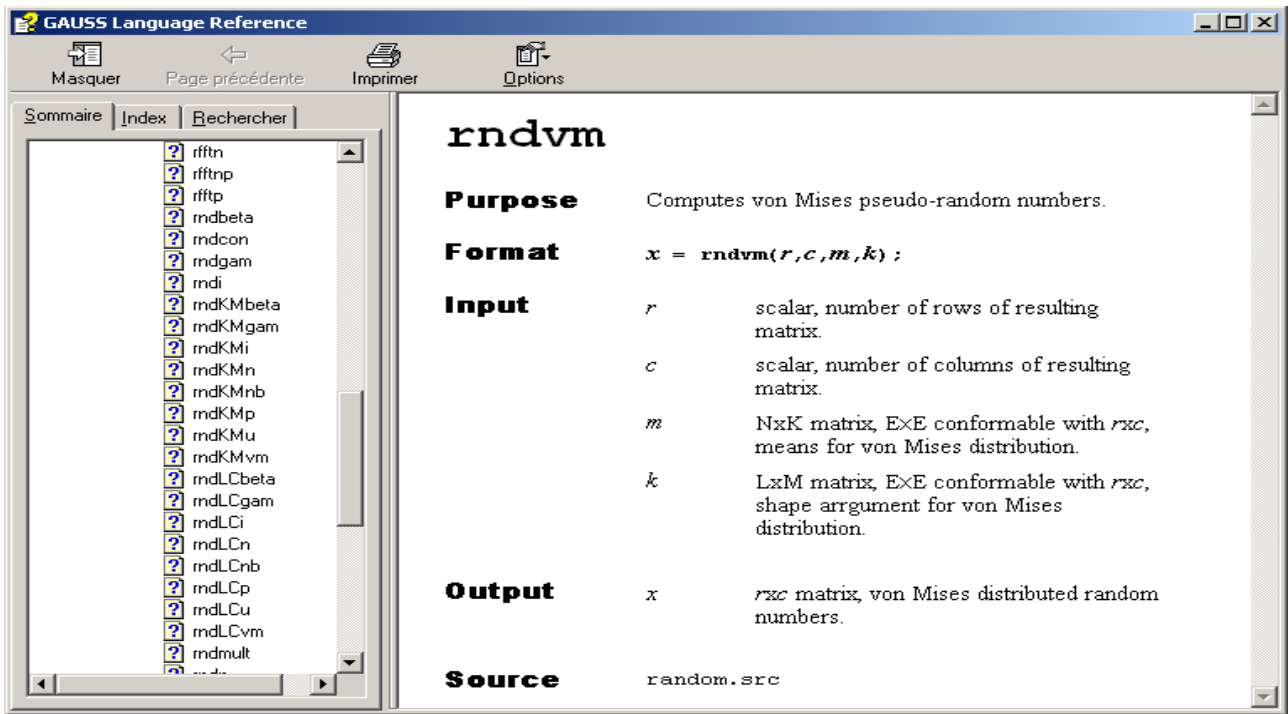

Pour obtenir l'aide en ligne, nous utilisons le browser ou la touche CTRL-F1.

#### 5 LES MATRICES

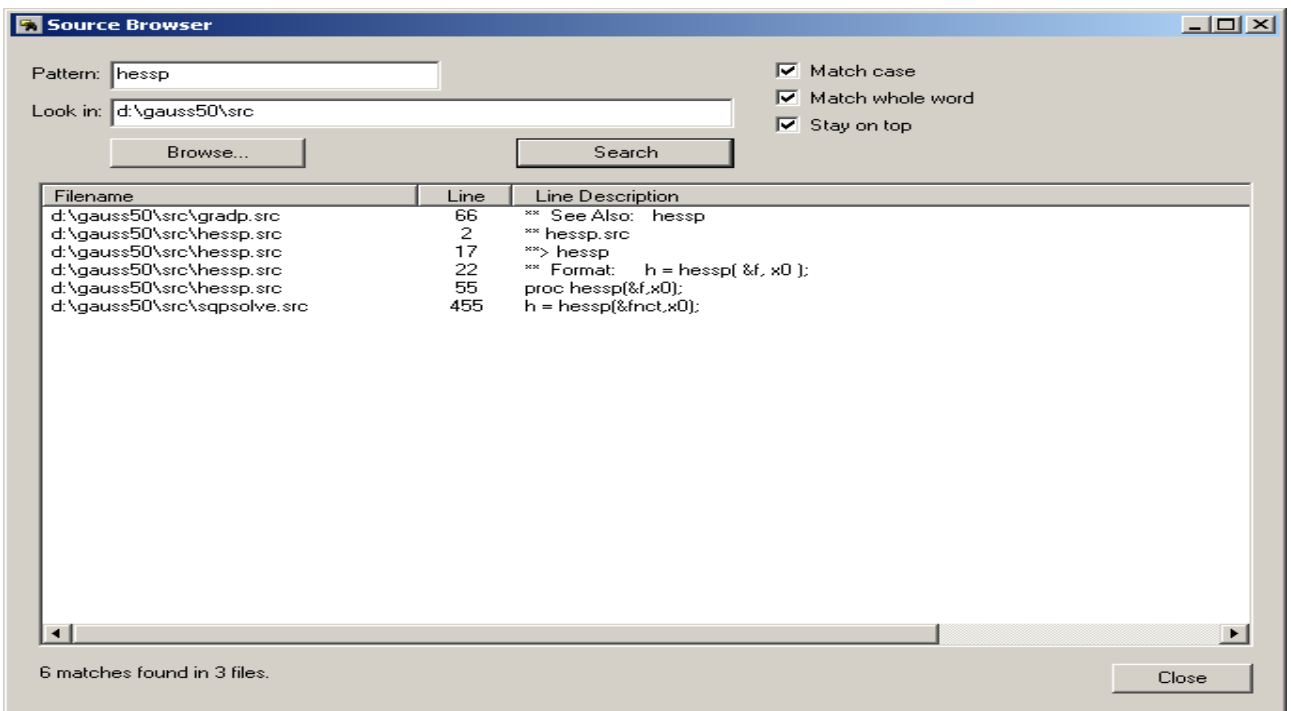

# Deuxième partie Le langage GAUSS

# 5 Les matrices

GAUSS est un langage compilé matriciel typé complexe. Il n'est donc pas nécessaire de déclarer les variables.

Voyons un exemple. Nous cherchons à calculer

$$
\mathcal{E} = \mathbb{E}\left[X_1 X_2^2 + X_3^2 \mid (X_3, X_4) \notin \mathcal{D}\left(\left(0, 0\right), 1\right)\right]
$$

avec  $(X_1, X_2, X_3, X_4)$  un vecteur aléatoire gaussien standard de matrice de corrélation  $\rho$  et  $\mathcal{D}((0,0), 1)$  le disque centré en  $(0, 0)$  et de rayon 1.

Une solution possible est la suivante :

new;

```
proc (1) = rndmn_ccr(rho,ns);retp( rndn(ns,rows(rho))*chol(rho));
endp;
```

```
ns = 50000;
```
let  $rho[4,4] = 1.0 0.5 0.5 0.5$ 0.5 1.0 0.5 0.5

## $6$  UN ENSEMBLE COMPLET DE PROCÉDURES

0.5 0.5 1.0 0.5 0.5 0.5 0.5 1.0;

 $x = \text{mdmn\_cr}(\text{rho}, 10000)$ ;

```
cnd = x[.,3]<sup>2</sup> + x[.,4]<sup>2</sup> .> 1<sup>2</sup>;
E = sumc( cnd .* (x[.,1] .* x[.,2]^2 + x[.,3]^2) ) / sumc(cnd);
print E;
```
## 6 Un ensemble complet de procédures

GAUSS est livré avec une bibliothèque de fonctions. A titre d'information, la version de base comprend plus de 800 commandes et procédures.

```
cls;
print;
print "This Example creates a random 600x600 positive definite matrix";
print "inverts it, and prints how long it took to complete these steps.";
print;
rndseed 34546;
output file = time_results.txt on;
t0 = date;x = \text{rndu}(700, 600);
print "seconds to generate random matrix - " ethsec(t0,date)/100;
t0 = date;y = moment(x, 0);print "seconds to compute cross-product - " ethsec(t0,date)/100;
t0 = date;z = invpd(y);
print "seconds to compute inverse - " ethsec(t0,date)/100;
output off;
print;
print "Results appended to the time_results.txt file";
print "your working directory";
```
# 7 La biblioth`eque graphique

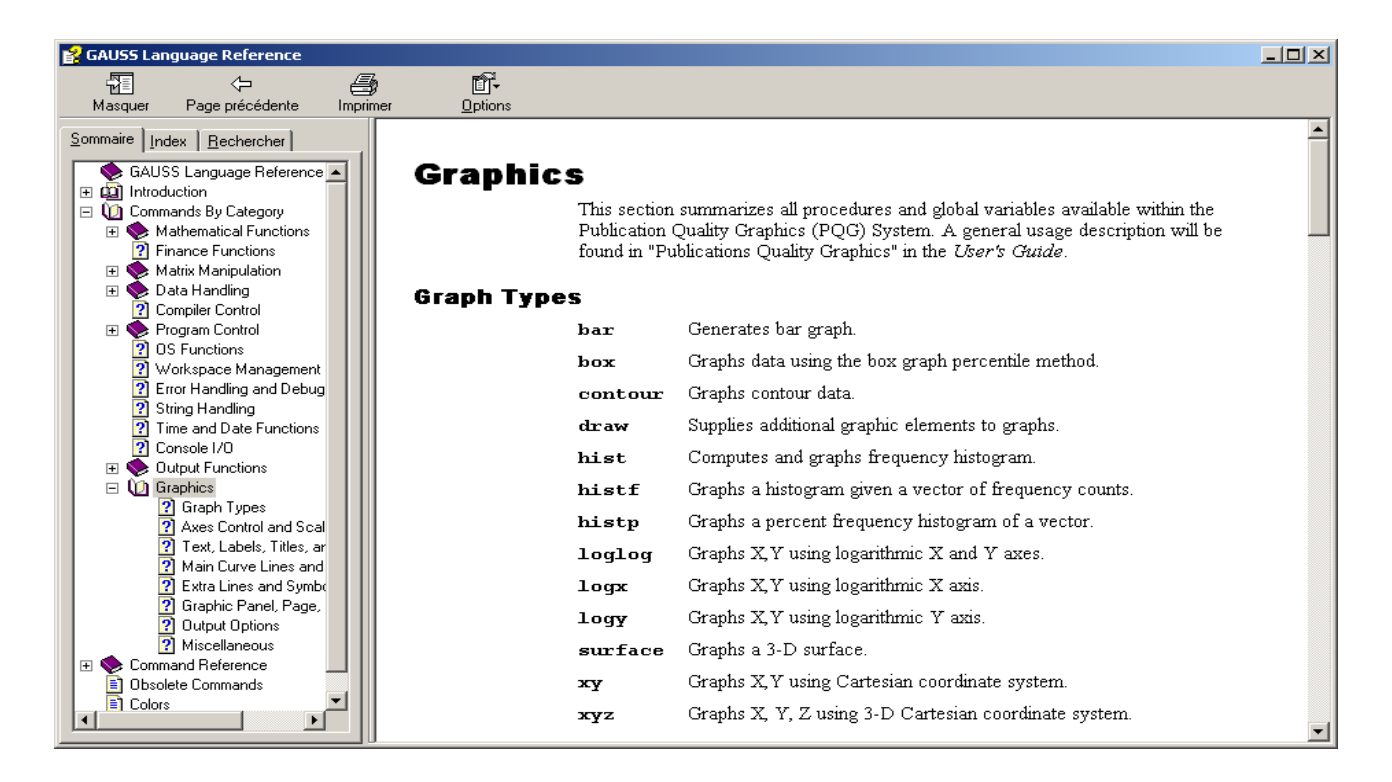

## 8 Les structures

Pour déclarer une structure, nous utilisons la commande (ou le mot-clé) struct. Cinq types de variables peuvent être définis (comme pour la commande declare) :

- 1. array
- 2. scalar
- 3. matrix
- 4. string
- 5. string array

Voici un exemple de déclaration d'une structure à quatre membres :

```
struct EconometricModel {
matrix y; \frac{1}{2} matrix y; \frac{1}{2} matrix y;
matrix x; \frac{1}{2} Exogeneous variables
string model; \frac{1}{2} // Model type = ols, nls
matrix f; // Pointer (function y = f(x; \text{beta}) + u)
};
fn fun(x, beta) = x[.,1]*beta[1] + x[.,2]^theta[2];struct EconometricModel m1;
m1.f = & fun;ml.model = ''nls'':Une structure peut être un membre d'une autre structure :
```
### 8 LES STRUCTURES

```
struct person
{
string name;
string phone;
};
struct company
{
scalar id;
string name;
struct person boss;
};
struct company FT;
FT.name = ''France Telecom'';
FT.boss.name = ''Bon'';
```
Pour passer une structure dans une procédure, il faut utiliser le mot-clé struct dans les arguments. Une structure passée comme argument d'entrée dans une procédure est de type local. Si celle-ci est modifiée dans la procédure, alors GAUSS procède à une copie de la structure (ce qui est inefficient d'un point de vue programmation). Par exemple, il y a copie de la structure cercle dans la procédure perimeter, mais pas dans la procédure area.

```
new;
```

```
struct cercle
{
scalar x;
scalar y;
scalar r;
scalar area;
scalar perimeter;
};
proc (1) = area(struct cercle c);
  local r;
  r = c.r;retp(pi*r^2);
endp;
proc (1) = perimeter(struct cercle c);
  c.perimeter = 2*pi*c.r;
  retp(c.perimeter);
endp;
struct cercle rond;
rond.r = 1;
a = \text{area}(\text{rond});
print a;
print rond.area;
```
### 8 LES STRUCTURES

```
p = perimeter(rond);
print p;
print rond.perimeter;
```

```
3.1415927
0.00000000
 6.2831853
0.00000000
```
Une procédure peut retourner des structures. Il faut néanmoins que celles-ci soient déclarées.

new;

```
struct cercle
{
scalar x;
scalar y;
scalar r;
scalar area;
scalar perimeter;
};
proc (1) = area_perimeter(struct cercle c1);
  local r;
  struct cercle c2;
 r = c1.r;c2.x = c1.x;c2.y = c1.y;c2.r = r;c2.area = pi*r^2;c2.perimeter = 2*pi*r;
  retp(c2);
endp;
struct cercle rond;
rond.r = 1;
struct cercle c;
c = area_perimeter(rond);
print c.area;
print c.perimeter;
       3.1415927
       6.2831853
```
Remarque 1 Nous pouvons utiliser les structures dans une bibliothèque. Pour cela, il est nécessaire de les

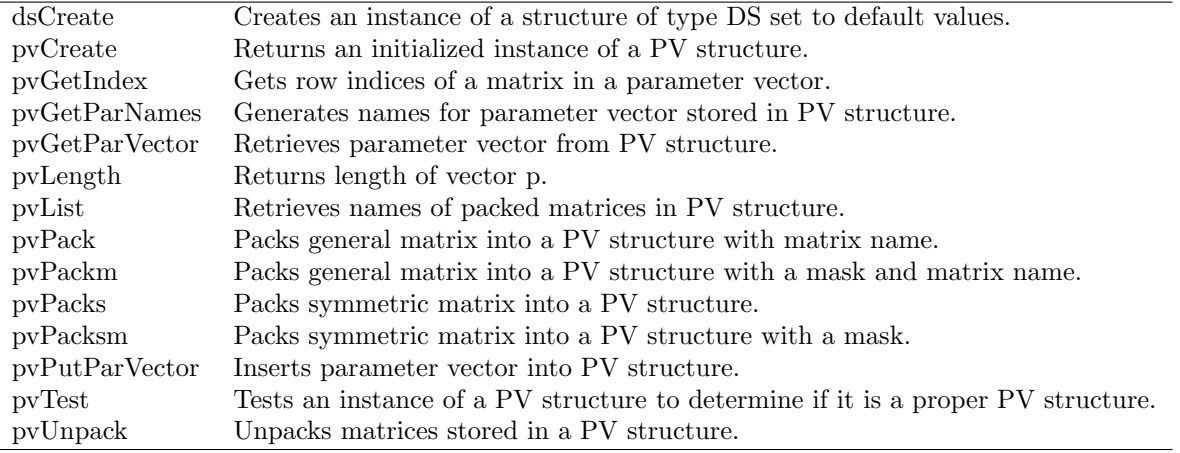

TAB.  $1 -$  Liste des commandes gérant les structures

déclarer. C'est pourquoi nous devons inclure leur définition dans le programme principal avec une directive de compilation :  $\#$  include  $***$ . sdf. A titre d'exemple, voici le fichier ds. sdf de définition de la structure DS :

```
struct DS {
```

```
scalar type;
 matrix dataMatrix;
 array dataArray;
 string dname;
 string array vnames;
};
```
Si le programme principal fait appel à une procédure avec des arguments de type DS, nous devons rajouter la ligne de commande # include ds.sdf.

## 9 Les tableaux multidimensionnels

Voyons quelques exemples d'utilisation des tableaux multidimensionnels (qui sont en fait des tenseurs).

new;

cls;

```
let array x[2,2,3] = 1 2 3 4 5 6 7 8 9 10 11 12;
print "x = " x;y = exp(x) .* x .* cos(x);
print "y = " y;
z = y[1, .,.] + y[2, .,.];print "z = "z;w = aconcat(y[1,.,.],z,3);
print "w = " w;
```
 $x =$ 

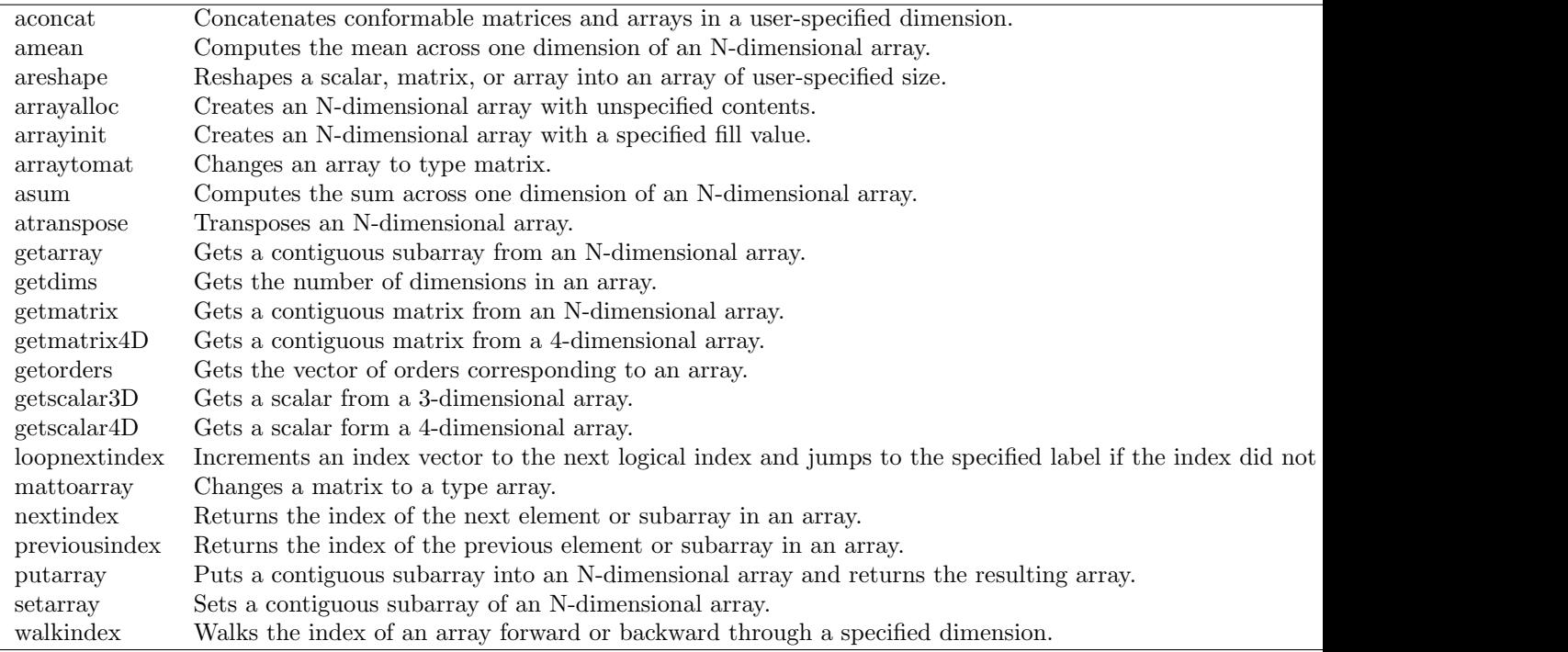

Tab. 2 – Liste des functions concernant les tableaux multidimensionnels

## Plane [1,.,.]

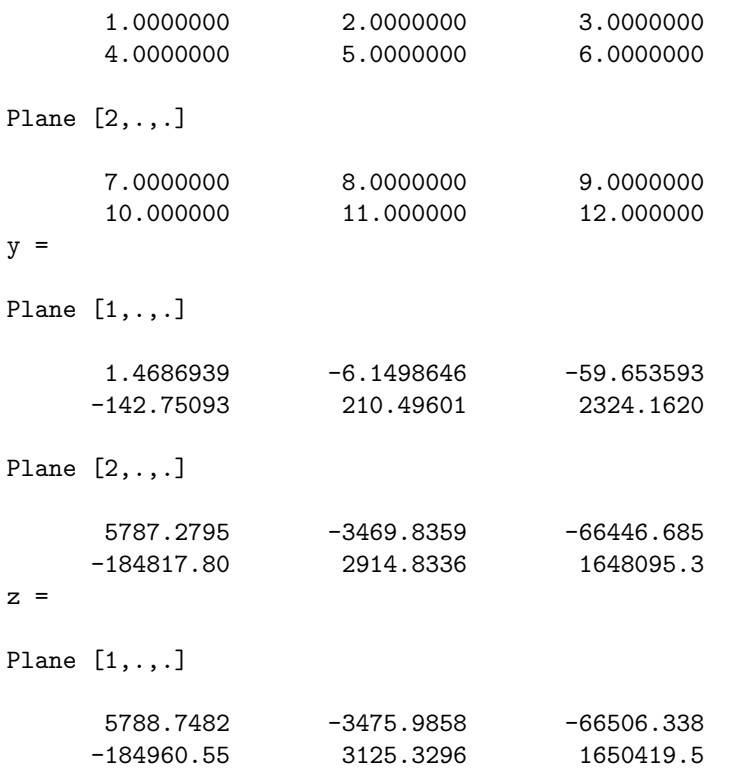

 $w =$ 

Plane [1,.,.]

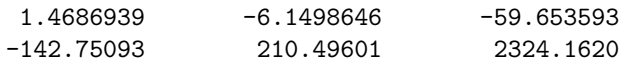

Plane [2,.,.]

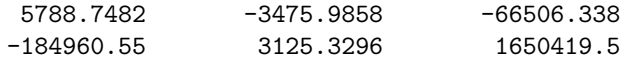

Un exemple de simulation d'une variable aléatoire  $\chi_2$ .

new;

cls;

```
/*
** Simulation d'une matrice 1000*3 de chi2(1)
*/
r = 1000;c = 3;x = \text{rndn}(r, c);
chi2 = x^2;
print meanc(chi2)~stdc(chi2);
/*
** Simulation d'une matrice 1000*3 de chi2(5)
**
** en utilisant une boucle
*/
nu = 5;
chi2 = zeros(r,c);for i (1,c,1);
  chi2[.,i] = sumc(rndn(nu,r)^2);
endfor;
print meanc(chi2)~stdc(chi2);
/*
** Simulation d'une matrice 1000*3 de chi2(5)
**
** en utilisant la commande reshape
*/
rndseed 123;
chi2 = reshape(sumc(rndn(nu,r*c)^2),r,c);
```

```
print meanc(chi2)~stdc(chi2);
/*
** Simulation d'une matrice 1000*3 de chi2(5)
**
** en utilisant les tableaux multidimensionnels
*/
rndseed 123;
x = \text{rndn}(r * c * nu, 1);orders = nu|r|c;
y = areshape(x,orders);
y = y \cdot * y;chi2 = arraytomat(asum(y,3));print meanc(chi2)~stdc(chi2);
      1.0904490 1.5662331
      1.1000481 1.5862624
      1.0854098 1.4747488
      5.0120703 3.1569619
      4.8923906 3.2383112
      5.0366850 3.1582330
      4.9158512 2.9633891
      5.0314151 3.1005409
      5.0650645 3.2240497
      4.9158512 2.9633891
      5.0314151 3.1005409
      5.0650645 3.2240497
```
Dans le programme suivant, nous considrons la simulation d'un processus GBM multidimensionnel. Notons que la simulation de plusieurs trajectoires nécessitent l'utilisation d'une boucle.

```
new;
library pgraph;
/*
** Modele GBM multidimensionnel
**
** dX_i(t) = \mu_i * X_i(t) * dt + \sigma_i * X_i(t) * dW_i(t), i = 1,...,n
**
** E[W_i(t)W_j(t)] = rho_i[i,j]**
**
*/
proc (1) = simulate_mGBM(x0, mu, sigma, rho, t);
```

```
local Nt,Nx,x,Pchol,i,dt,k1,k2,u;
  Nt = rows(t);Nx = rows(x0);x = zeros(Nt, Nx);x0 = x0;
  mu = mu';
  signa = signa';
  Pchol = chol(rho); // Decomposition Cholesky de la matrice de correlation
  i = 1;
  do until i > Nt;
    if i == 1;
      dt = t[1];else;
      dt = t[i] - t[i-1];endif;
    k1 = (mu-0.5*sigma^2) * dt;k2 = sigma * sqrt(dt);
    u = \text{rndn}(1, nx) * \text{Pchol};x0 = x0 .* exp(k1 + k2 . * u);x[i, .] = x0;i = i + 1;endo;
  r^{\text{etp}(x)};
endp;
let x0 = 100 50 75;
let mu = 0.05 0.07 0.08;
let sigma = 0.15 0.25 0.05;
let rho = \{1,0.5, 1,
           0.25, 0.15, 1};
rho = xpnd(rho); // transforme le vecteur 'vech(rho)' en matrice de correlation
t = seqa(0, 1/365, 5*365+1);x = simulate_mGBM(x0,mu, sigma, rho, t);
graphset;
  \_plate = ""; \ _pframe = 0; \ _pnum = 2;\_pltype = 6|1|3; \_plwidth = 5;
  title("\214GBM Simulation");
 xlabel("\214time");
```

```
xtics(0,5,1,12);
  xy(t,x);/*
** Si nous voulons obtenir non pas une seule trajectoire simulee du processus 3D
** mais plusieurs trajectoires, nous pouvons utiliser une boucle
**
*/
Ns = 1000;
Nt = rows(t);
x1 = zeros(Nt,Ns); x2 = x1; x3 = x1;t0 = hsec;for i (1,Ns,1);
  x = simulate_mGBM(x0,mu, sigma, rho, t);
 x1[.,i] = x[.,1];x2[.,i] = x[.,2];x3[.,i] = x[.,3];endfor;
ct = (hsec-t0)/100;print ftos(ct,"Computational time : %f seconds.",5,2);
graphset;
  _pltype = 3;
  xy(t,x1[.,1:100]); // Graphe des 100 premieres trajectoires de X_1(t)
```

```
Computational time : 59.45 seconds.
```
Avec les tenseurs, il n'est plus nécessaire d'employer une boucle (et les temps de calcul sont fortement réduits).

```
new;
library pgraph;
cls;
/*
** Modele GBM multidimensionnel
**
** dX_i(t) = \mu_i * X_i(t) * dt + \sigma_i * X_i(t) * dW_i(t), i = 1,...,n
**
** E[W_i(t)W_j(t)] = rho_i[i,j]**
**
*/
```

```
proc (1) = matrix_simulate_mGBM(x0, mu, sigma, rho, t);
  local Nt,Nx,x,Pchol,i,dt,k1,k2,u;
 Nt = rows(t);Nx = rows(x0);x = zeros(Nt, Nx);x0 = x0;
  mu = mu';
  signa = signa';
  Pchol = chol(rho); // Decomposition Cholesky de la matrice de correlation
  i = 1;
  do until i > Nt;
    if i == 1;
      dt = t[1];else;
      dt = t[i] - t[i-1];endif;
    k1 = (mu-0.5*sigma^2) * dt;k2 = sigma * sqrt(dt);
    u = \text{rndn}(1, nx) * \text{Pchol};x0 = x0 .* exp(k1 + k2 . * u);x[i, .] = x0;i = i + 1;endo;
  r^{\text{etp}(x)};
endp;
proc (1) = array_simulate_mGBM(x0, mu, sigma, rho, t, Ns);
  local Nt,Nx,x,Pchol,i,dt,k1,k2,u;
 Nt = rows(t);Nx = rows(x0);x = \text{arrayinit}(\text{Nt}|\text{Ns}|\text{Nx},0);x0 = x0;
  mu = mu;
  sigma = sigma';
  Pchol = chol(rho); // Decomposition Cholesky de la matrice de correlation
  i = 1;
  do until i > Nt;
    if i == 1;
      dt = t[1];else;
```

```
dt = t[i] - t[i-1];endif;
    k1 = (mu-0.5*sigma^2) * dt;k2 = sigma * sqrt(dt);
    u = \text{rndn}(ns,nx) * Pchol;x0 = x0 .* exp(k1 + k2 . * u);x[i,..,.] = x0;i = i + 1;endo;
 r^{\text{etp}(x)};
endp;
let x0 = 100 50 75;
let mu = 0.05 0.07 0.08;
let sigma = 0.15 0.25 0.05;
let rho = \{1,0.5, 1,
           0.25, 0.15, 1};
rho = xpnd(rho); // transforme le vecteur 'vech(rho)' en matrice de correlation
dt = 365;t = \text{seqa}(0, 1/dt, 5 * dt + 1);/*
** Verifions tout d'abord que les procedures array_simulate_GBM
** et matrix_simulate_GBM donnent les memes resultats lorsque
** le nombre de trajectoires est fixe a 1.
*/
rndseed 123;
x = array\_simulate_mGBM(x0,mu,sigma,rho,t,1);x = getmatrix(atranspose(x, 2|1|3), 1);
rndseed 123;
y = matrix_simulate_mGBM(x0,mu,sigma,rho,t);
err = maxc(maxc(abs(x-y)));
print ftos(err,"Maximal absolute error = %lE",10,5);
/*
** Comparons maintenant les temps de calcul
*/
print;
print "Computational time for matrix_simulate_mGBM";
```

```
t0 = hsec:
y = matrix_simulate_mGBM(x0,mu,sigma,rho,t);
print ftos((hsec-t0)/100,"for one simulation = %lf seconds",5,2);
t0 = hsec;y = matrix_simulate_mGBM(x0,mu,sigma,rho,t);
y = matrix_simulate_mGBM(x0,mu,sigma,rho,t);
print ftos((hsec-t0)/100,"for two simulations = %lf seconds",5,2);
t0 = hsec;y = matrix_simulate_mGBM(x0,mu,sigma,rho,t);
y = matrix_simulate_mGBM(x0,mu,sigma,rho,t);
y = matrix_simulate_mGBM(x0,mu,sigma,rho,t);
print ftos((hsec-t0)/100,"for three simulations = %lf seconds",5,2);
t0 = hsec;for i (1,10,1);
  y = matrix_simulate_mGBM(x0,mu,sigma,rho,t);
endfor;
print ftos((hsec-t0)/100,"for 10 simulations = %lf seconds",5,2);
t0 = hsec;for i (1,100,1);
  y = matrix_simulate_mGBM(x0,mu,sigma,rho,t);
endfor;
print ftos((hsec-t0)/100,"for 100 simulations = \frac{6}{11} seconds", 5, 2);
t0 = hsec;for i (1,1000,1);
  y = matrix_simulate_mGBM(x0,mu,sigma,rho,t);
endfor;
print ftos((hsec-t0)/100,"for 1000 simulations = %1f seconds", 5, 2);
print;
print "Computational time for array_simulate_mGBM";
t0 = hsec;x = array\_simulate_mGBM(x0,mu,sigma,rho,t,1);print ftos((hsec-t0)/100,"for one simulation = %lf seconds",5,2);
t0 = hsec;x = array\_simulate_mGBM(x0,mu,sigma,rho,t,2);print ftos((hsec-t0)/100,"for two simulations = %lf seconds",5,2);
t0 = hsec;x = \arctan\sin(2\theta) x = \arctan\sin(2\theta), \arctan\sin(2\theta), \arctan\cos(2\theta)print ftos((hsec-t0)/100,"for three simulations = \frac{9}{1}f seconds", 5, 2);
t0 = hsec;x = \arctan\frac{1}{2} simulate_mGBM(x0, mu, sigma, rho, t, 10);
print ftos((hsec-t0)/100,"for 10 simulations = %1f seconds", 5, 2);
```
### 10 LES FONCTIONS THREADSAFE

```
t0 = hsec;x = array\_simulate_mGBM(x0,mu,sigma,rho,t,100);print ftos((hsec-t0)/100,"for 100 simulations = %1f seconds", 5, 2);
t0 = hsec;x = array\_simulate_mGBM(x0,mu,sigma,rho,t,1000);print ftos((hsec-t0)/100,"for 1000 simulations = %1f seconds", 5, 2);
Ns = 100;x = array\_simulate_mGBM(x0,mu,sigma,rho,t,Ns);x = \text{atranspose}(x, 3|1|2);x1 = getmatrix(x,1); x + Matrice Nt * 100 : la colonne i correspond a la i-ieme trajectoire
x2 = getmatrix(x, 2);
x3 = getmatrix(x,3);
Computational time for matrix_simulate_mGBM
for one simulation = 0.06 seconds
for two simulations = 0.11 seconds
for three simulations = 0.17 seconds
for 10 simulations = 0.59 seconds
for 100 simulations = 5.78 seconds
for 1000 simulations = 57.86 seconds
Computational time for array_simulate_mGBM
for one simulation = 0.08 seconds
for two simulations = 0.06 seconds
for three simulations = 0.08 seconds
for 10 simulations = 0.11 seconds
for 100 simulations = 0.44 seconds
for 1000 simulations = 3.80 seconds
```
## 10 Les fonctions Threadsafe

new;

```
#include optim.sdf; // #include pv.sdf
                                  // #include ds.sdf
Nobs = 1000;Np = 500;
param = rndu(Np, 1);data = rndn(Nobs, Np);fn fct1(p) = p[1]*exp(-data*p);t0 = hsec;
```
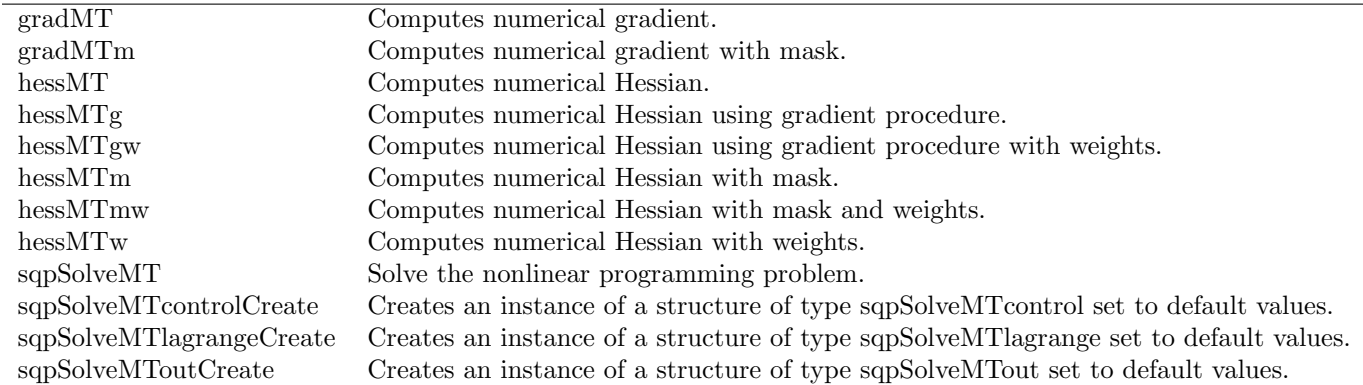

Tab. 3 – Liste des functions Multi Thread

```
g1 = \text{grad}p(\&\text{fct1},\text{param});print /flush ftos((hsec-t0)/100,"Computational time : %lf sec.",5,3);
struct PV param_MT;
param_MT = pvCreate;
param_MT = pvPack(param_MT,param,"param");
struct DS data_MT;
data_MT = dsCreate;
data_MT.dataMatrix = data;
data_MT.dataMatrix = 0;
proc fct2(struct PV p, struct DS d);
    local param,y;
    param = pyUnpack(p, "param");
    y = param[1]*exp(-data*param); // y = param[1]*exp(-d.dataMatrix*param);r^{\text{etp}}(y);
endp;
t0 = hsec:
g2 = \text{gradMT}(\&\text{fct2},\text{param_MT},\text{data_MT});print /flush ftos((hsec-t0)/100,"Computational time : %lf sec.",5,3);
```
## 11 Les biblioth`eques externes

C'est un aspect relativement peu exploité par les programmeurs. Pourtant, il permet de réaliser un certain nombre de taches qui

- 1. prennent trop de temps en GAUSS (par exemple, les procédures qui font appel à de nombreuses boucles);
- 2. ou qui ne sont pas accessibles à partir des commandes de GAUSS (par exemple, l'accès à user.dll, kernel.dll ou mm.dll).

Le lecteur peut consulter le séminaire de Londres pour un traitement plus complet de ce sujet :

http ://www.city.ac.uk/cubs/ferc/thierry/conf3pdf.zip

http ://www.city.ac.uk/cubs/ferc/thierry/gdll1.html

L'exemple qui suit utilise le compilateur gratuit LCC-Win32 disponible sur http ://www.cs.virginia.edu/˜lccwin32/.

Vous pouvez télécharger la bibliothèque MVT à l'adresse suivante :

#### http ://gro.creditlyonnais.fr/content/wp/mvt.zip

Cette bibliothèque permet de calculer les cdf de distributions  $t$  multivariées :

**MVT** is a GAUSS library for computing multivariate  $t$  cdf. It is based on the Fortran packages mvt.f and mvtdstpack.f written by Alan Genz. The Fortran source code is available from his web page : www.sci.wsu.edu/math/faculty/genz/homepage The Fortran packages contain different subroutines to compute t-probabilities. The algorithms of these subroutines are described in the following articles : GENZ, A. and F. BRETZ [1999], Numerical computation of the multivariate t-probabilities with applications to power calculation of multiple contrasts, Journal of Statistical Computation and Simulation,  $63(4)$ ,  $361-378$  (available from www.sci.wsu.edu/math/faculty/genz/homepage) GENZ, A. and F. BRETZ [2000], Comparison of methods for the computation of multivariate t-probabilities, submitted (available from www.sci.wsu.edu/math/faculty/genz/homepage)

La bibliothéque MVT a été construite de la faon suivante.

- 1. Le code fortran a été transformé en C avec le programme  $f2c$ .
- 2. Pour chaque fonction que nous voulons utiliser avec GAUSS, nous avons construit une fonction d'emballage (*wrapper function*) dont les paramètres sont de type **double**  $\ast$ .
- 3. Pour chaque fichier DLL, nous rajoutons un point d'entrée (entry point).
- 4. Enfin, nous créons une procédure GAUSS, plus conviviale à utiliser que la fonction DLL.

Prenons par exemple le cas de la distribution t bivariée. La fonction C correspondante est mvbvt.. La fonction d'emballage est dllmvbvt.

```
__declspec(dllexport) int dllmvbvt(double *_m, double *_nu, double *_lower_x, double *_upper_x,
                                   double *_lower_y, double *_upper_y, double *_infin_x,
                                   double *_infin_y, double *_correl, double *_value)
```

```
{
    int m, nu, *infin;
    double *lower, *upper, *correl, value;
    int j;
    /* cast */m = (int) *_{m};nu = (int) *_{\text{nu}};
    lower = (double*) malloc(2*sizeof(double));
    upper = (double*) malloc(2*sizeof(double));
    \text{infin} = (\text{int}) \text{ malloc}(2 * \text{sizeof}(\text{int}));correl = (double*) malloc(sizeof(double));
    for (j=0; j\le m; j++)
```

```
{
         lower[0] = (double) <math>lower_x[j]</math>;lower[1] = (double) <math>lower[y]</math>;
         upper[0] = (double) <u>upper_x[j];upper[1] = (double) upper_v[i];infin[0] = (int) - infin_x[j];\inf\inf[1] = (\mathrm{int}) \inf\inf\inf_j[j];correl[0] = (double) _correl[j];
         value = mvbvt_(&nu, lower, upper, infin, _correl);
         \lceil \text{value}[j] \rceil = \text{value};}
    free(lower);
    free(upper);
    free(infin);
    free(correl);
    return(0);
}
La procédure GAUSS correspondante est cdfbvt.
proc (1) = \text{cdfbvt}(x, y, rho, nu);retp(_cdfbvt(__INFn,x,__INFn,y,rho,nu));
endp;
proc (1) = _cdfbvt(xMin,xMax,yMin,yMax,rho,nu);
  local N,M,NM;
  local e,infin_x,infin_y;
  local p;
  N = max(cols(xMin)|cos(xMax)|cos(yMin)|cos(yMax)|cos(xhas));
  M = \text{maxc}(\text{rows}(\text{xMin})|\text{rows}(\text{xMax})|\text{rows}(\text{yMin})|\text{rows}(\text{yMax})|\text{rows}(\text{rho}));
  \inf_{x} = (-1) .* (xMin .== __INFn .and xMax .== __INFp) +
               0 .* (xMin == \_INFn \cdot and xMax ./= \_INFp) +1 .* (xMin ./- _\_INFn .and xMax .== _\_INFp) +2 .* (xMin / = _1NFn .and xMax / = _1NFp);\text{infin}_y = (-1) .* (yMin .== __INFn .and yMax .== __INFp) +
               0 .* (yMin = \_INFn \cdot and \ yMax \cdot \ell = \_INFp) +
               1 .* (yMin ./= _LINFn .and yMax .== _LINFp) +
               2 .* (yMin \t{-} = 1NFn \t{.} and yMax \t{-} = 1NFp);e = ones(M,N);xMin = vecr(xMin . * e);xMax = vecr(xMax . * e);yMin = vecr(yMin + e);yMax = vecr(yMax . * e);\inf_{x} = \text{vec}(\inf_{x} x + e);
```

```
\ininfin_y = vecr(infin_y .* e);
  rho = \text{vec}(rho \cdot * e);
  NM = N*M;p = zeros(M,N);dllcall _dllmvbvt(NM,nu,xMin,xMax,yMin,yMax,infin_x,infin_y,rho,p);
 retp(p);
endp;
Voici un exemple d'utilisation de la procédure {\tt cdfbvt} :
new;
library mvt;
mvtset;
x = \text{rndn}(10, 2);
let rho[2,2] = 1 0.25 0.25 1;
nu = 2;
cdf0 = cdfbvt(x[:, 1], x[:, 2], rho[1, 2], nu);nu = 100000; /* Asymtotic case --> BVN */
cdf1 = cdfbt(x[, 1], x[, 2], rho[1,2], nu);cdf2 = cdf bvn(x[.,1],x[.,2],rho[1,2]);print " var. 1 var. 2 cdfbvt cdfbvn diff.";
print "===================================================";
call printfm(x~cdf1~cdf2~(cdf1-cdf2),1,"%lf"~10~3);
```
Remarque 2 Avec la nouvelle version de GAUSS, nous pouvons optimiser l'accès aux DLL en employant les commandes d'initialisation matalloc et matinit.

# Troisième partie Présentation d'études réalisées au Groupe de recherche Opérationnelle du Crédit Lyonnais

Ces études issues de la veille technologique du GRO sont disponibles sur le site web : http ://gro.creditlyonnais.fr

Le lien direct pour la page GAUSS du GRO est :

http ://gro.creditlyonnais.fr/content/rd/home gauss.htm